# WERSITY OF EXCHANGE

Enhanced Order Search *Revised 6/4/2023*

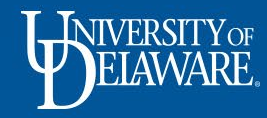

## Enhanced Order Search

- UD Exchange offers an enhanced order search for looking up and researching orders.
- Searches can be filtered and customized in numerous ways to fit your needs.
- Filters can be saved for future use each time you use the tool.
- Multiple customized searches can be saved for use any time.
- Searches can be exported to Excel for additional analysis and reporting offline.

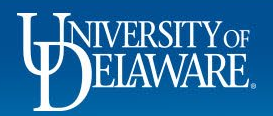

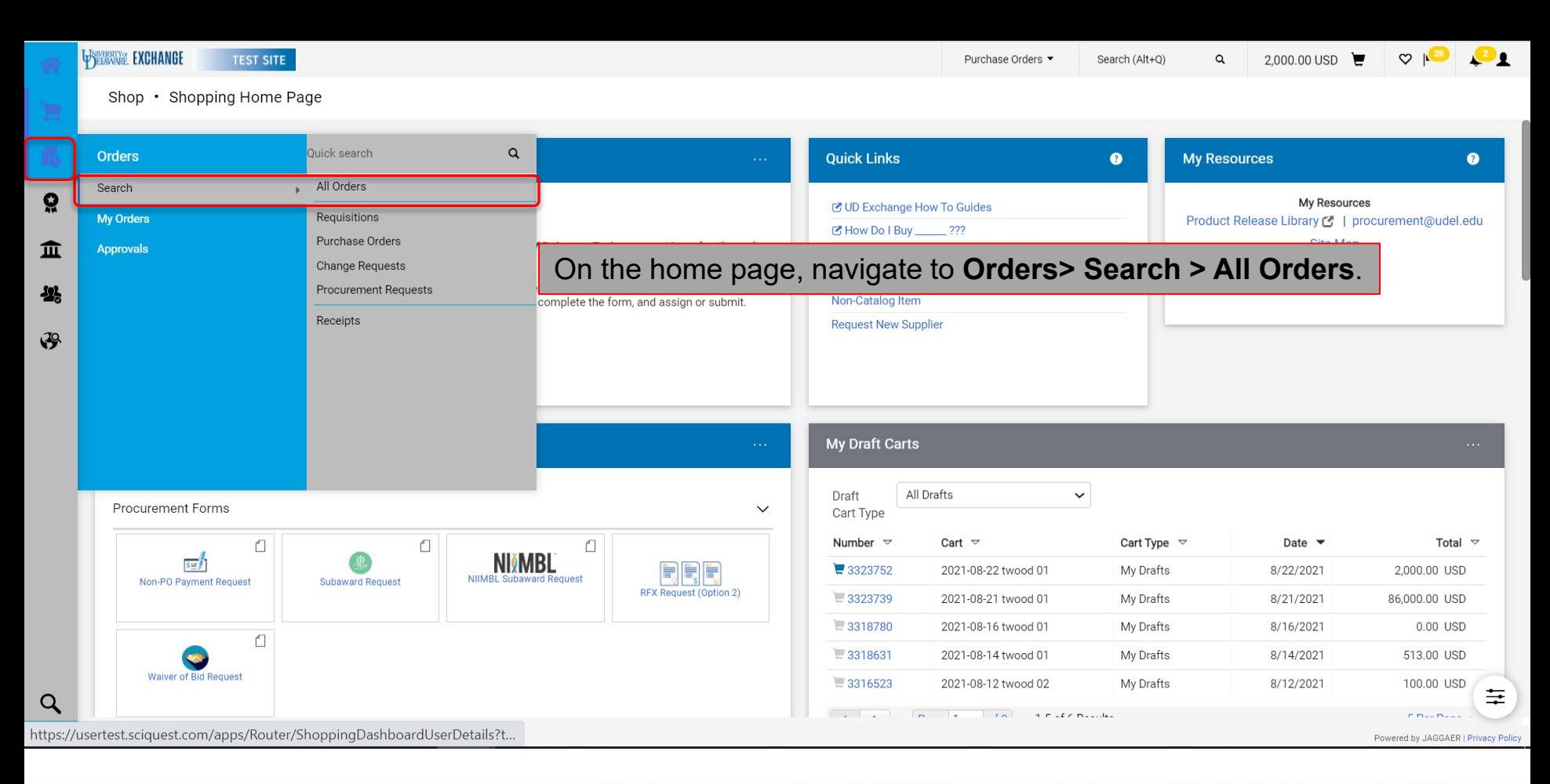

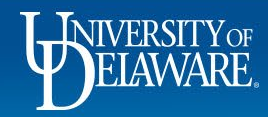

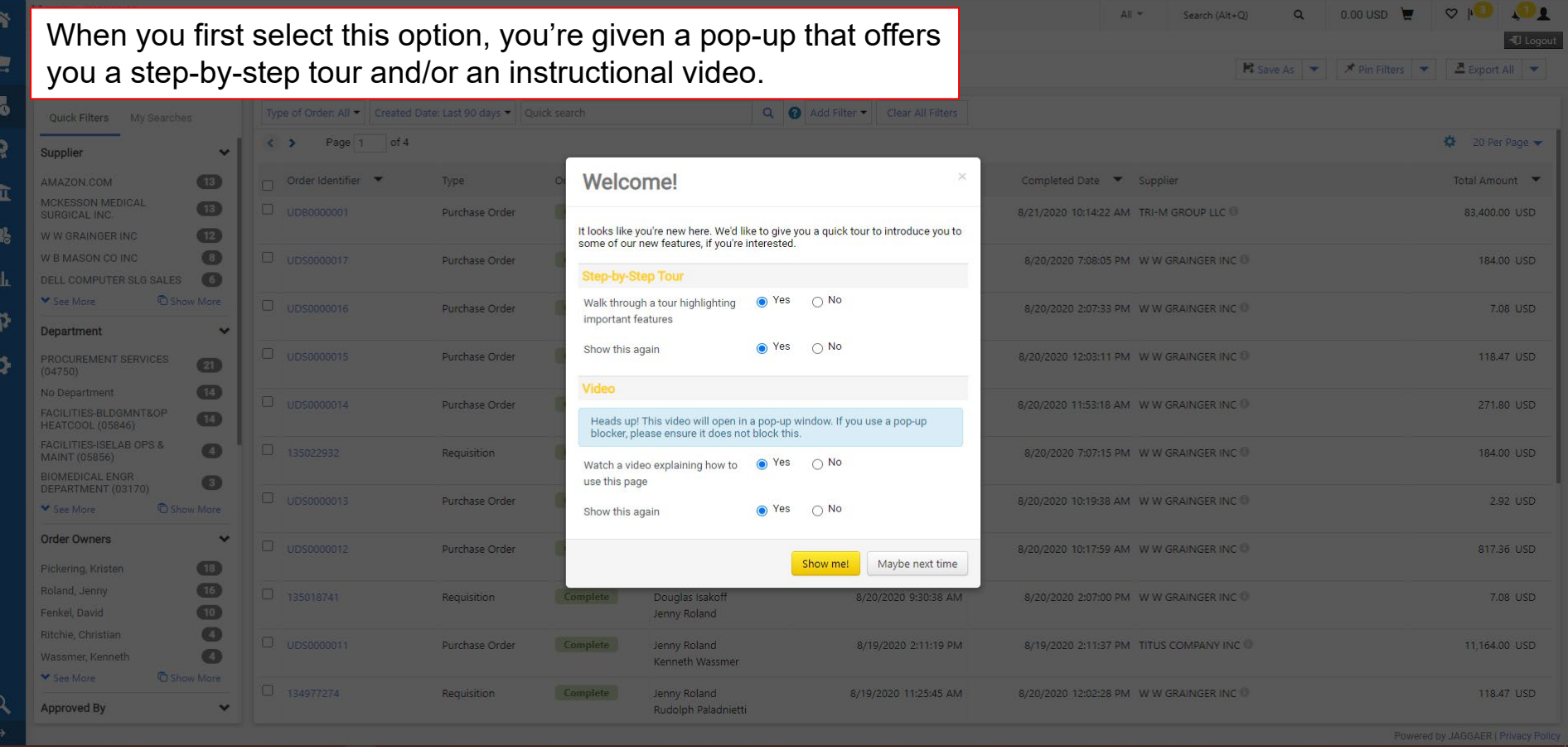

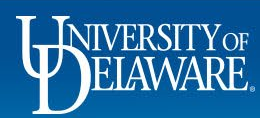

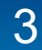

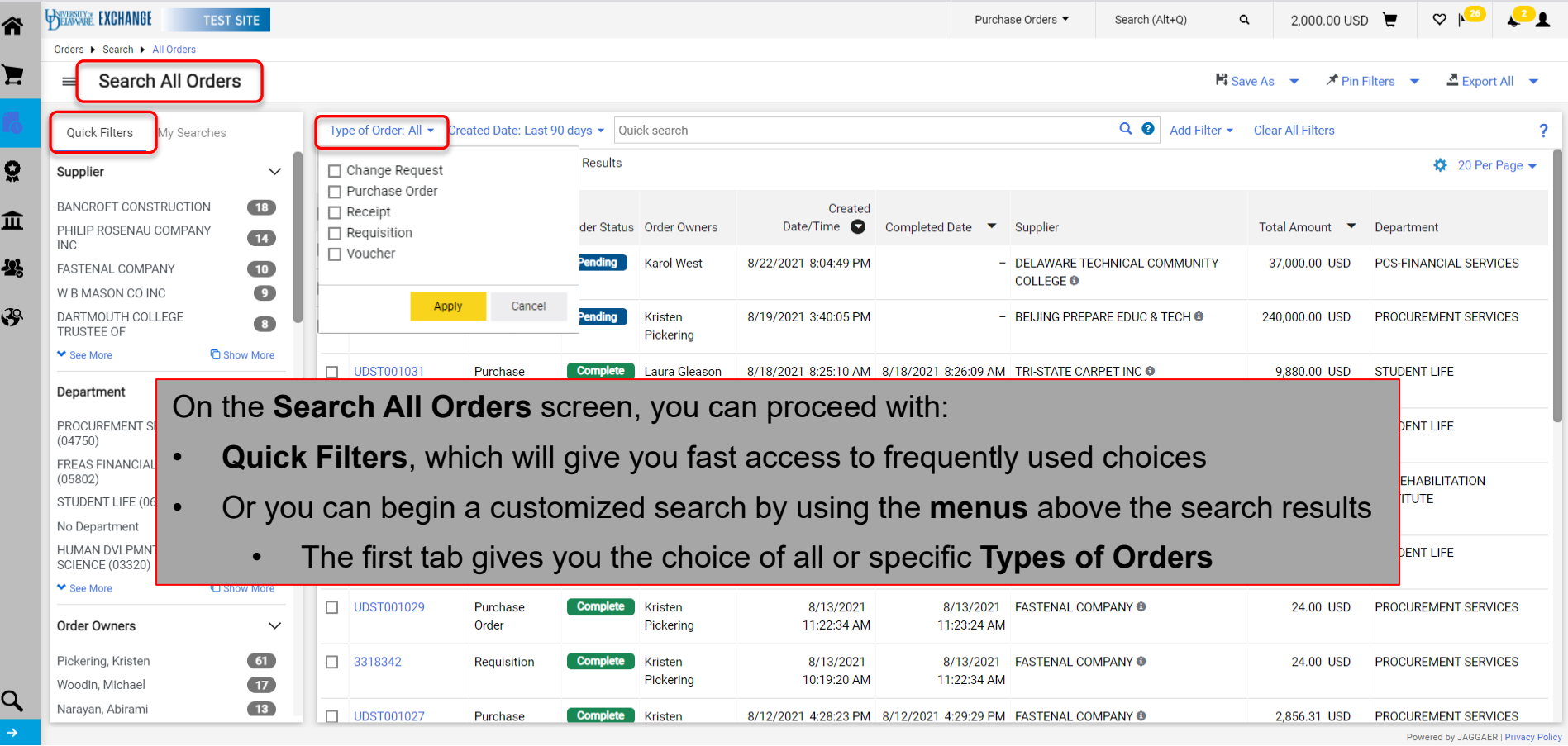

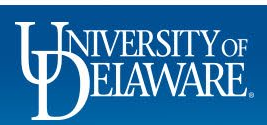

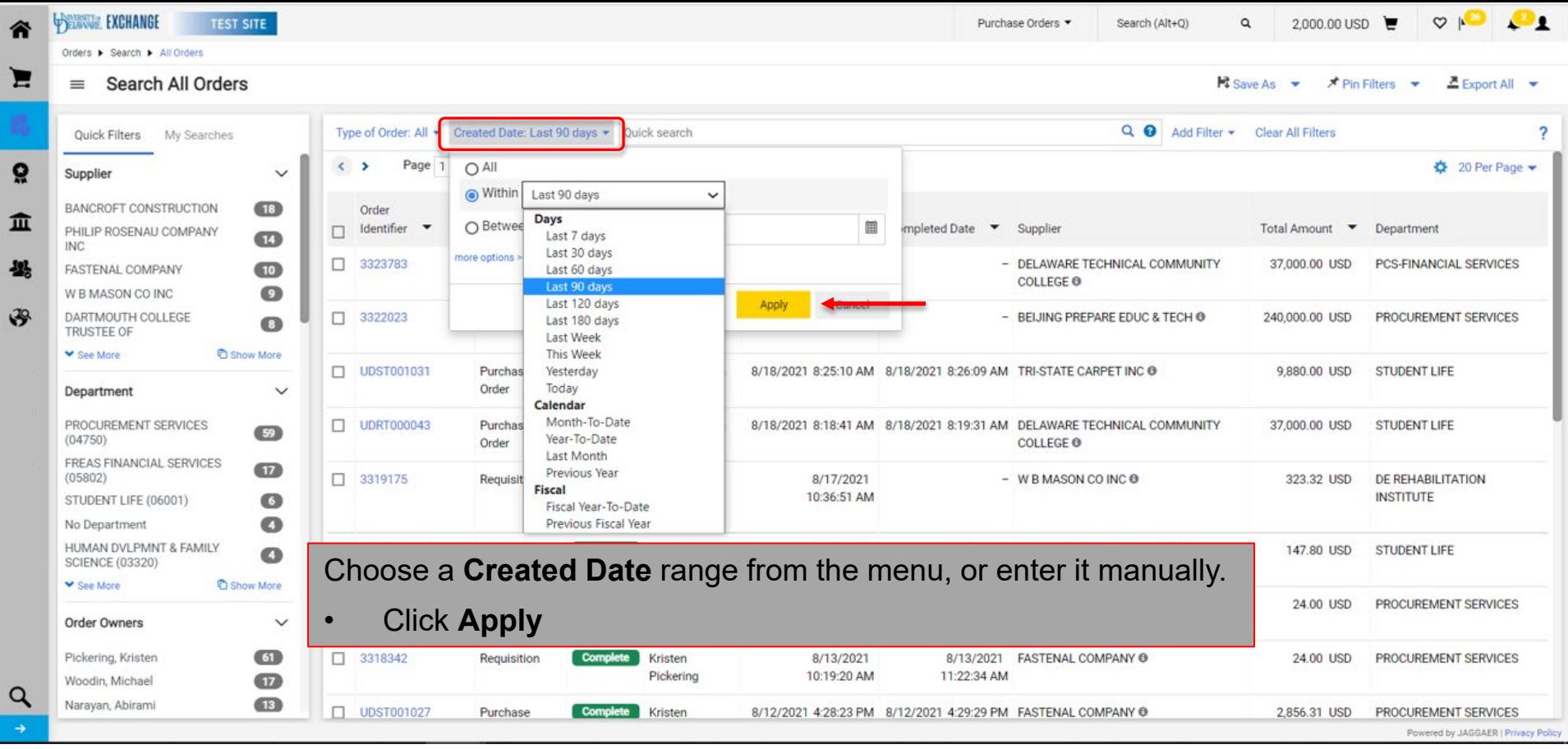

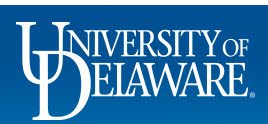

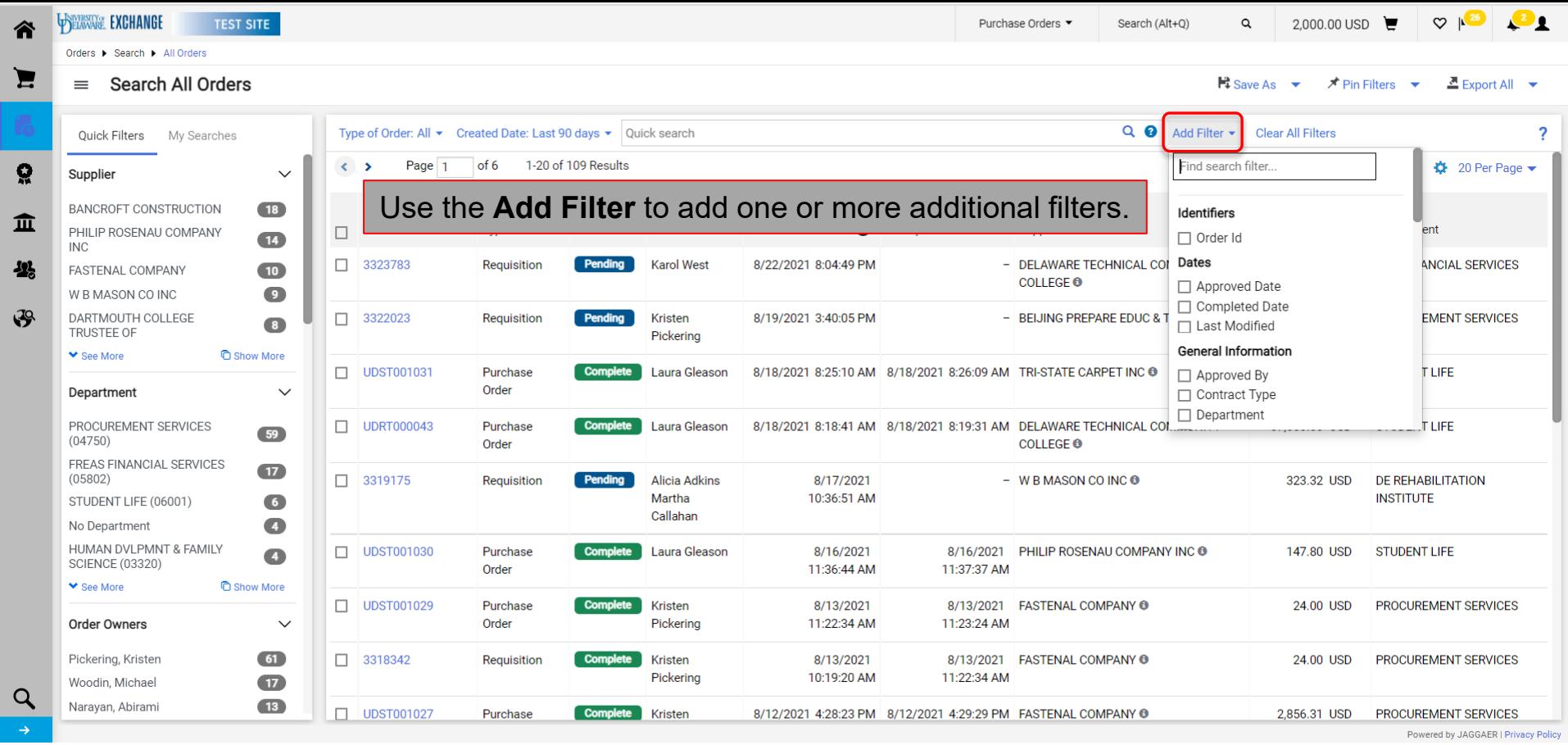

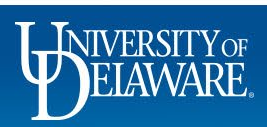

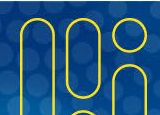

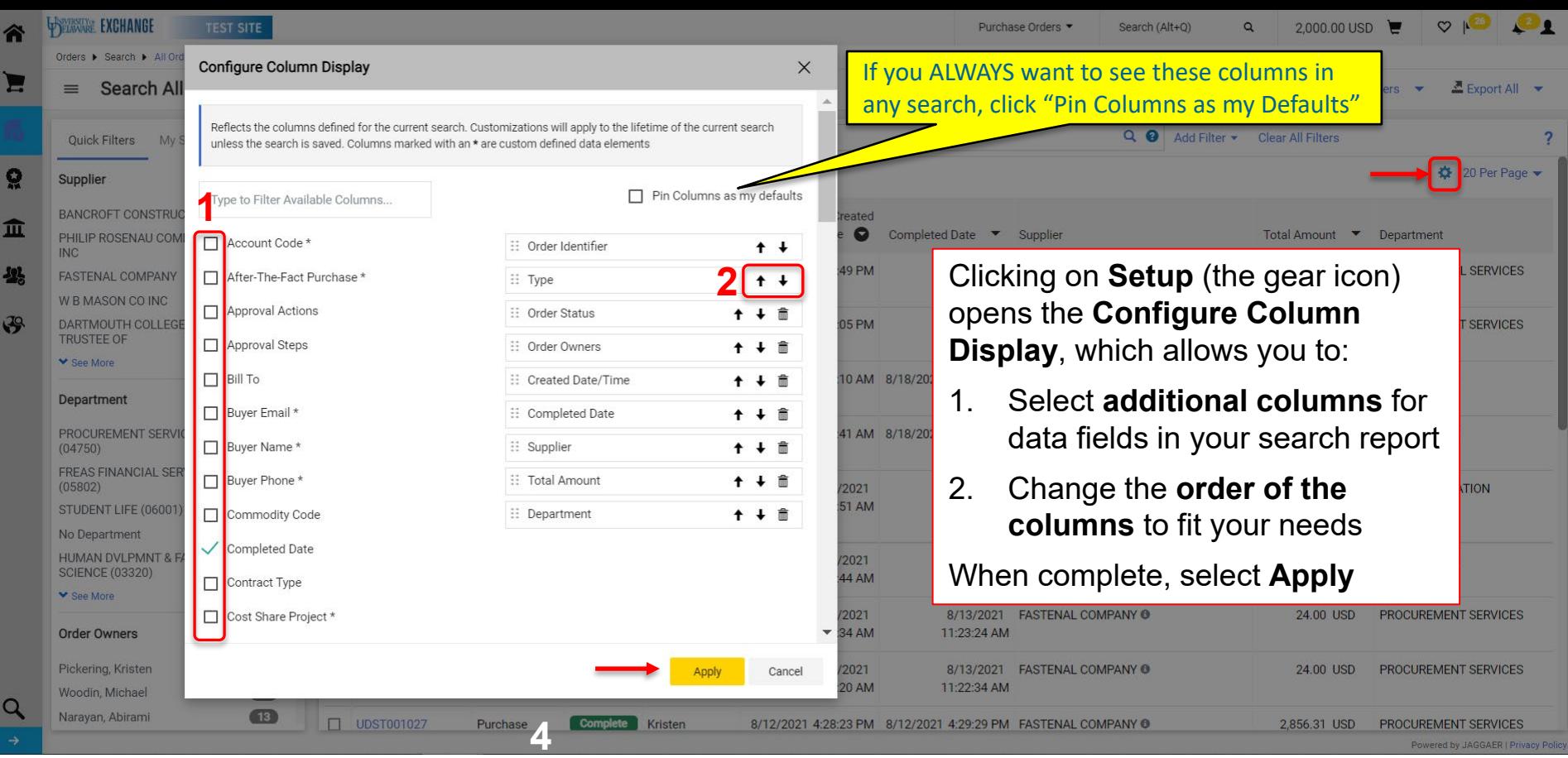

 $\overline{7}$ 

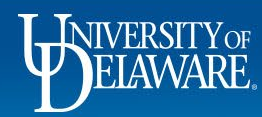

## Example

- For this example, a report will be created with the following attributes:
	- A new filter for Departments
	- A new column for the Dept ID
	- POs only
	- Created in the last week
	- For W W Grainger, Inc., only
	- An exported report for use in Excel

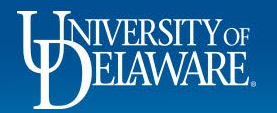

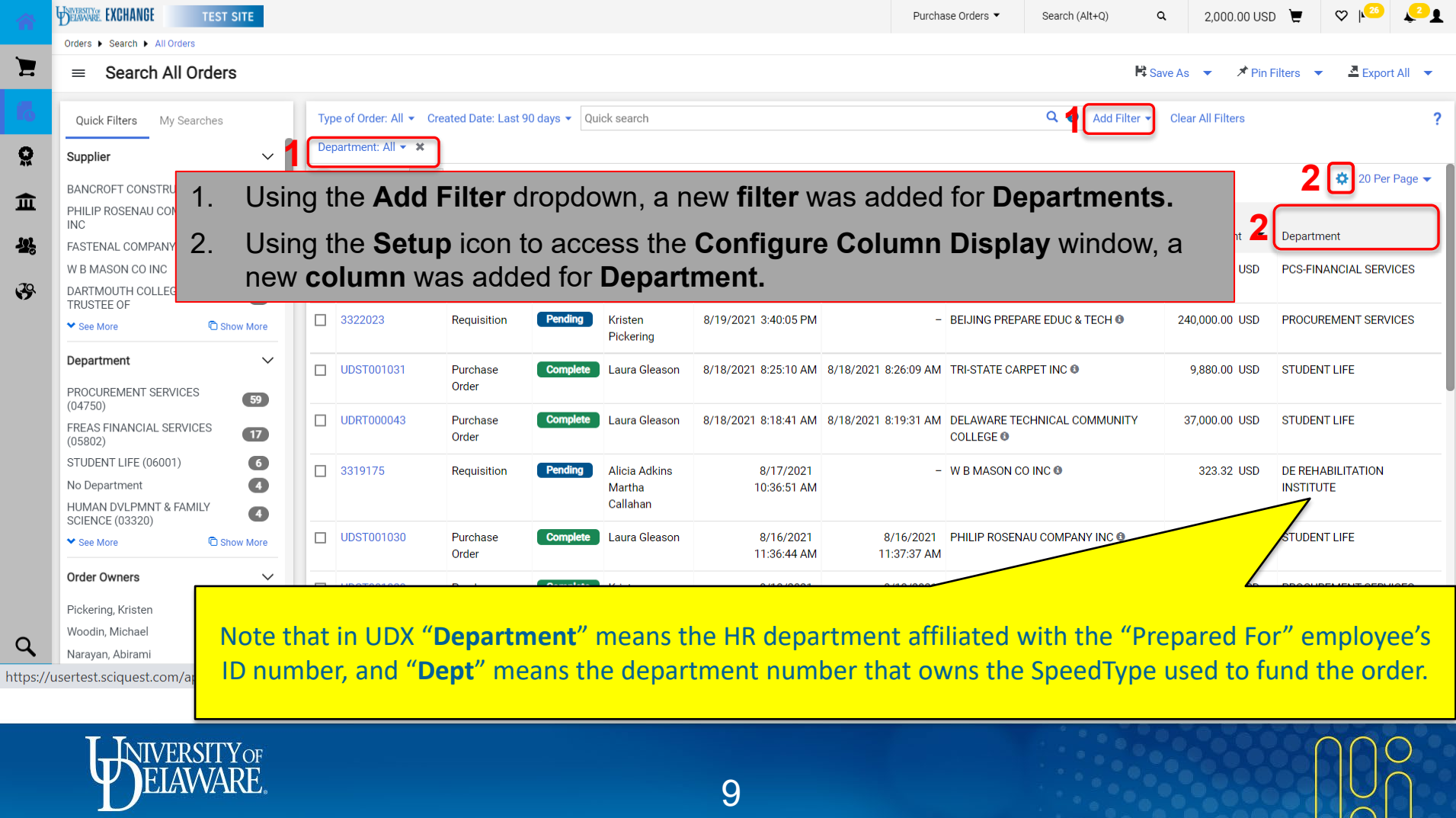

 $\sum$ 

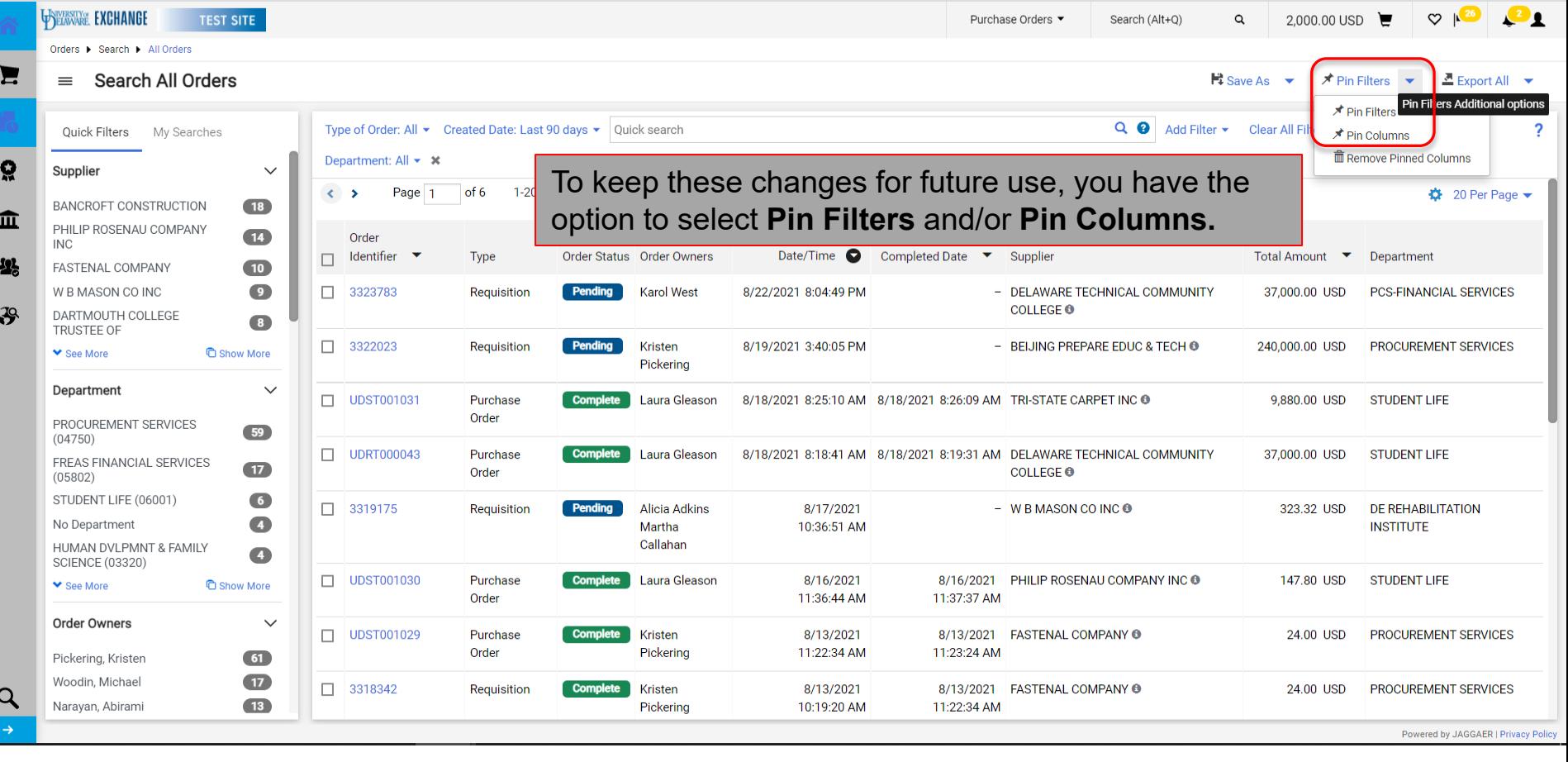

UNIVERSITY OF

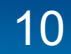

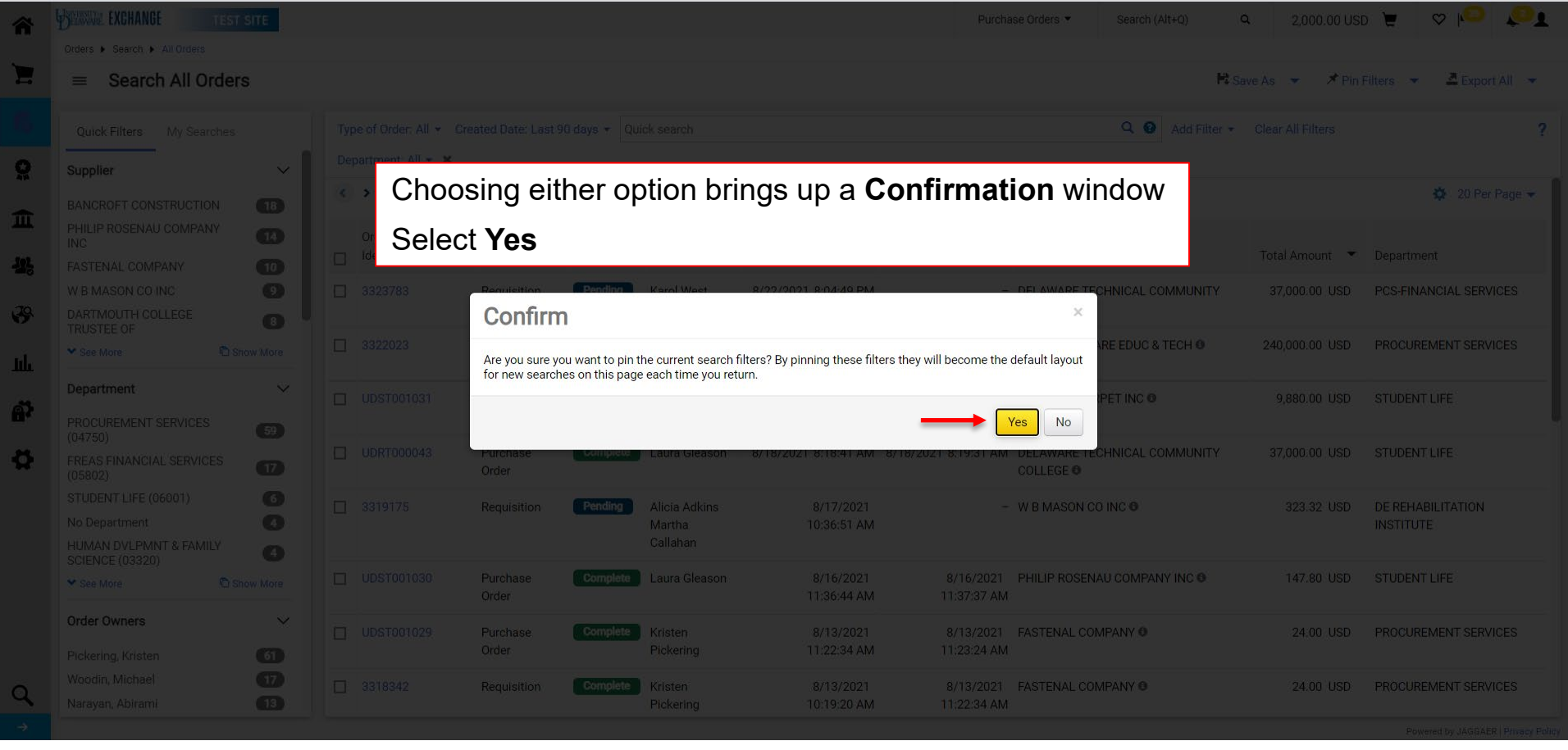

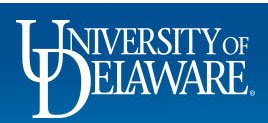

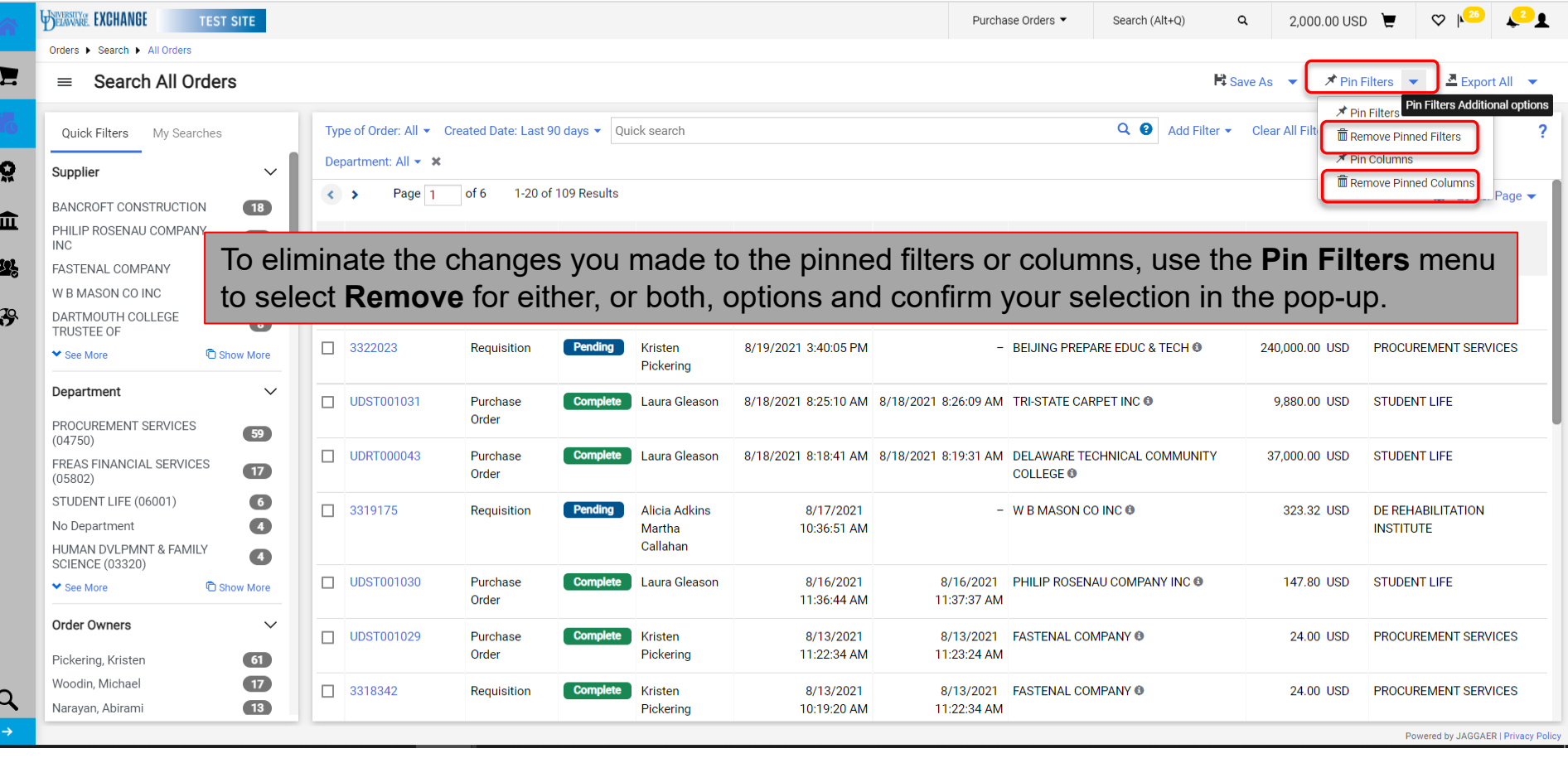

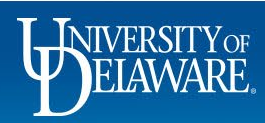

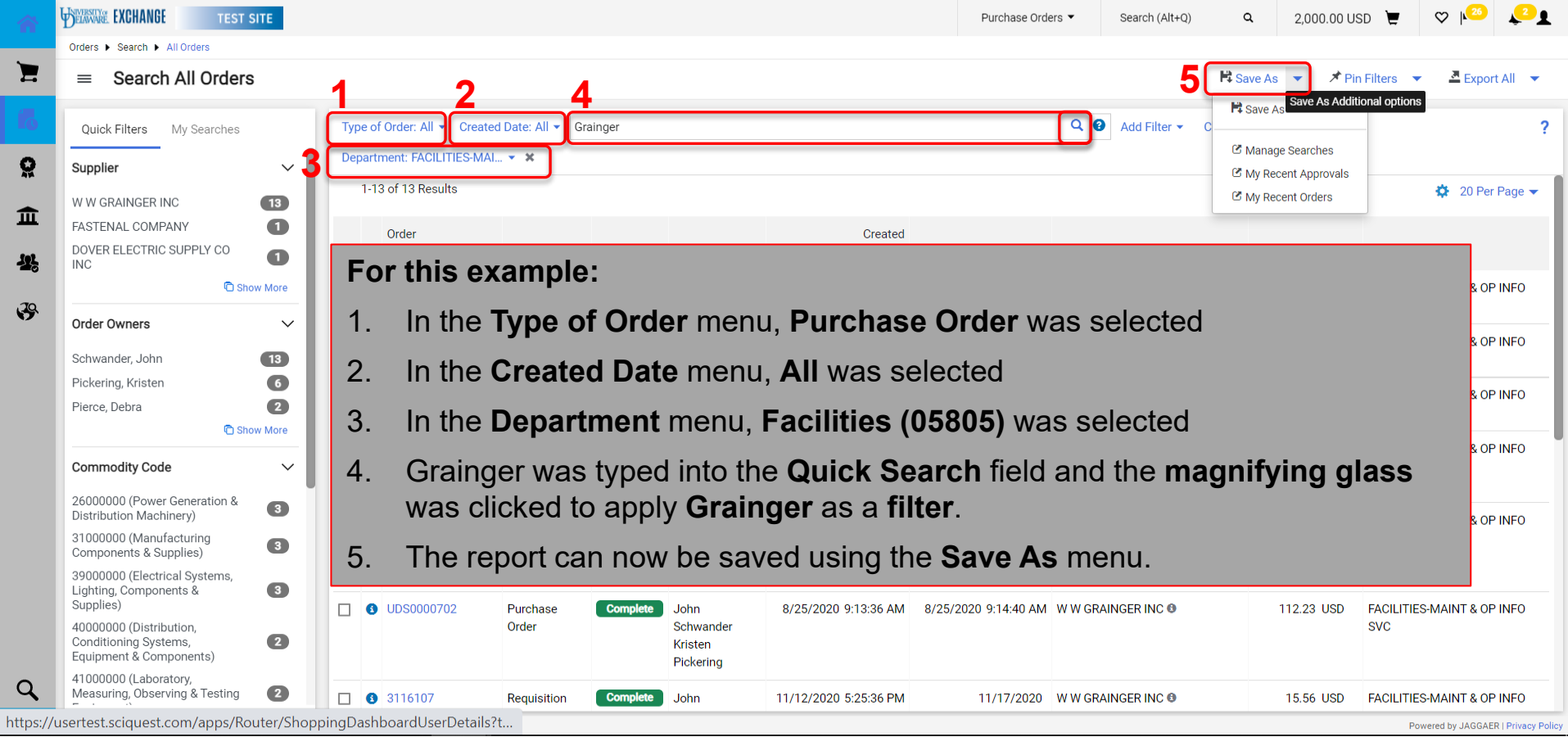

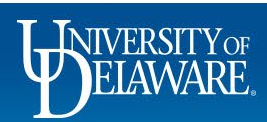

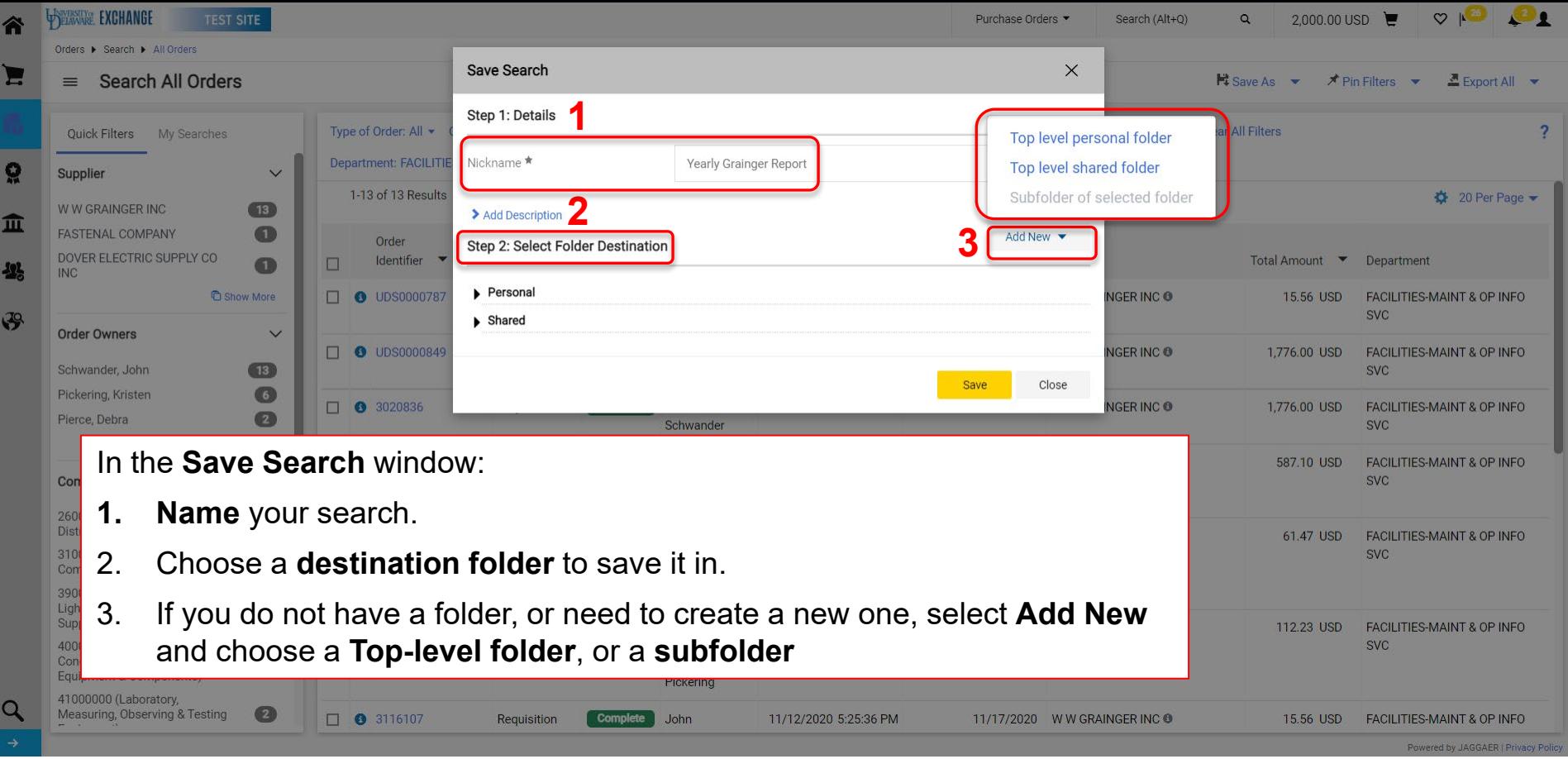

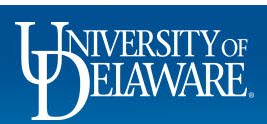

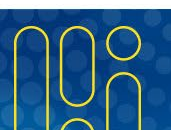

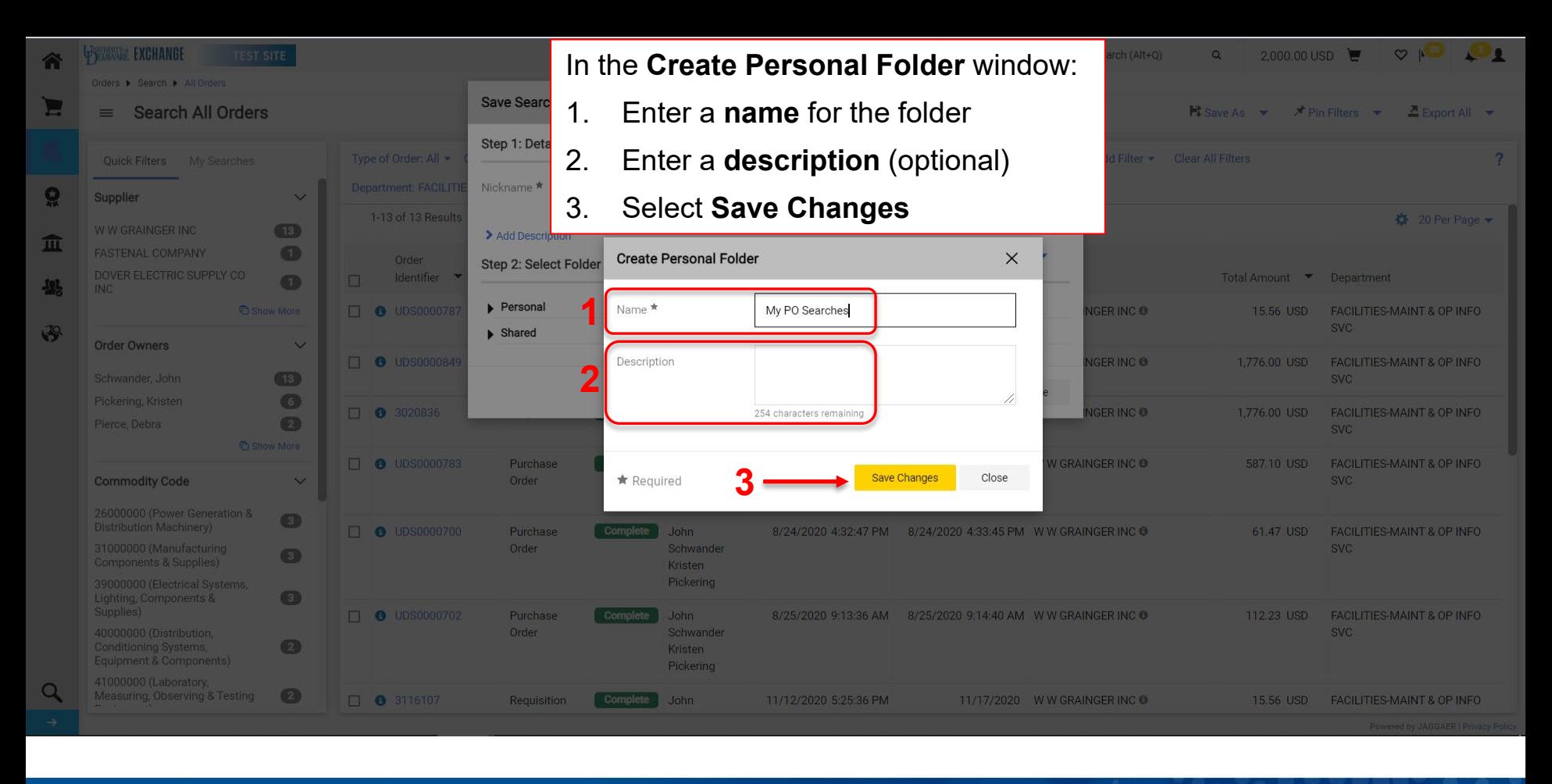

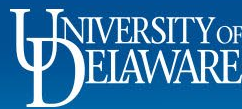

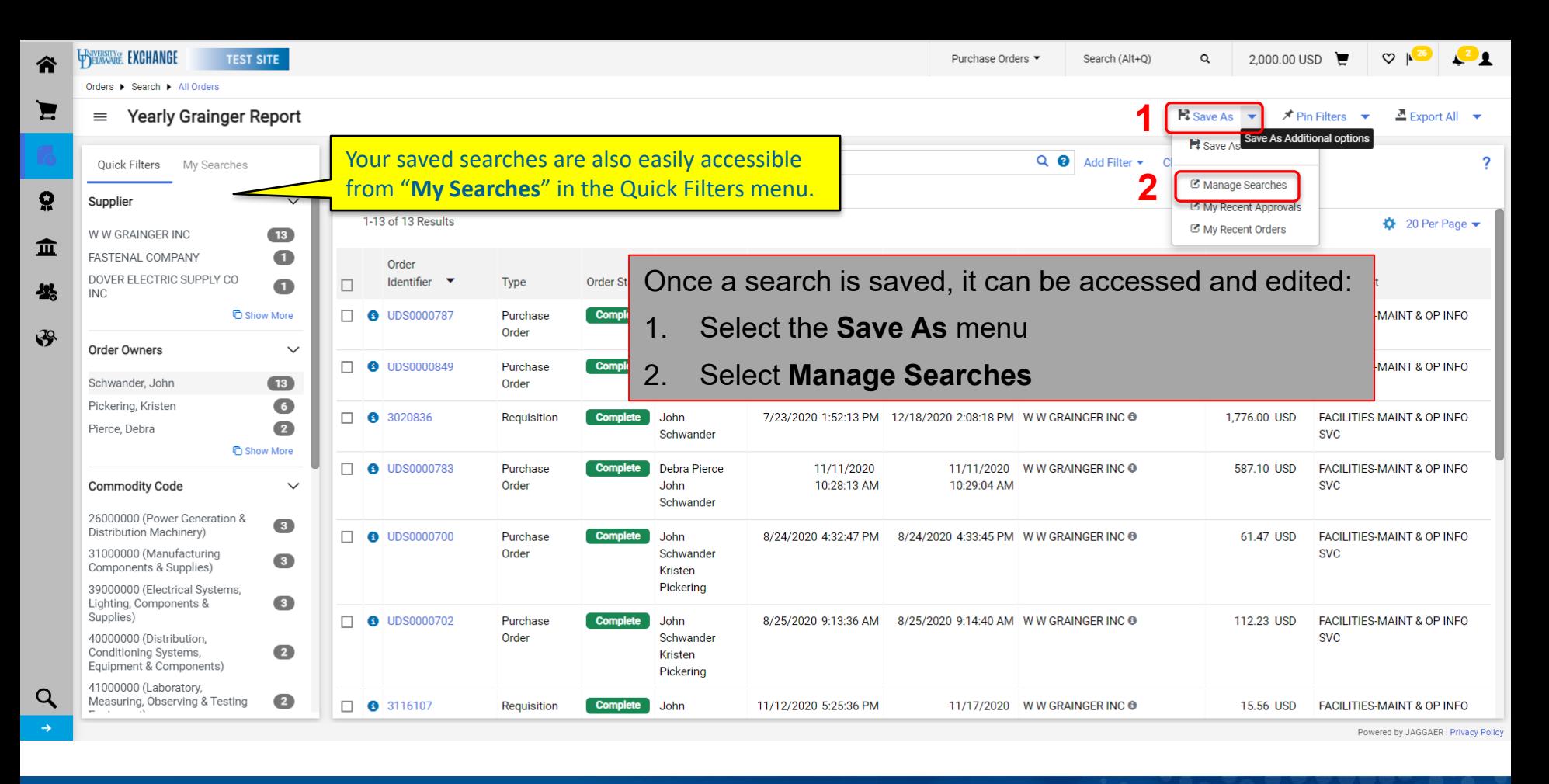

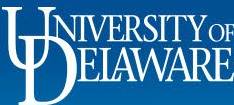

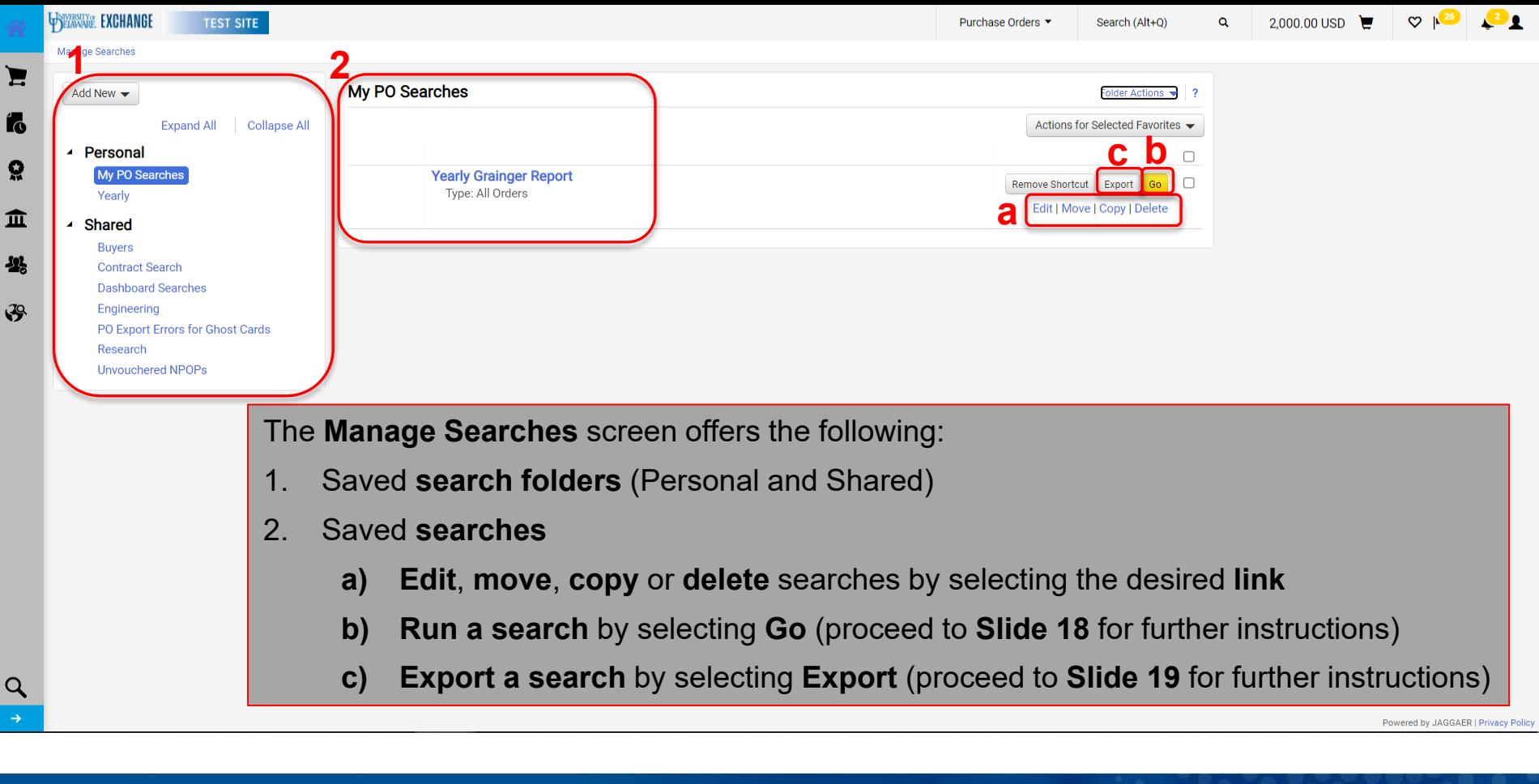

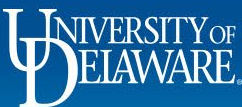

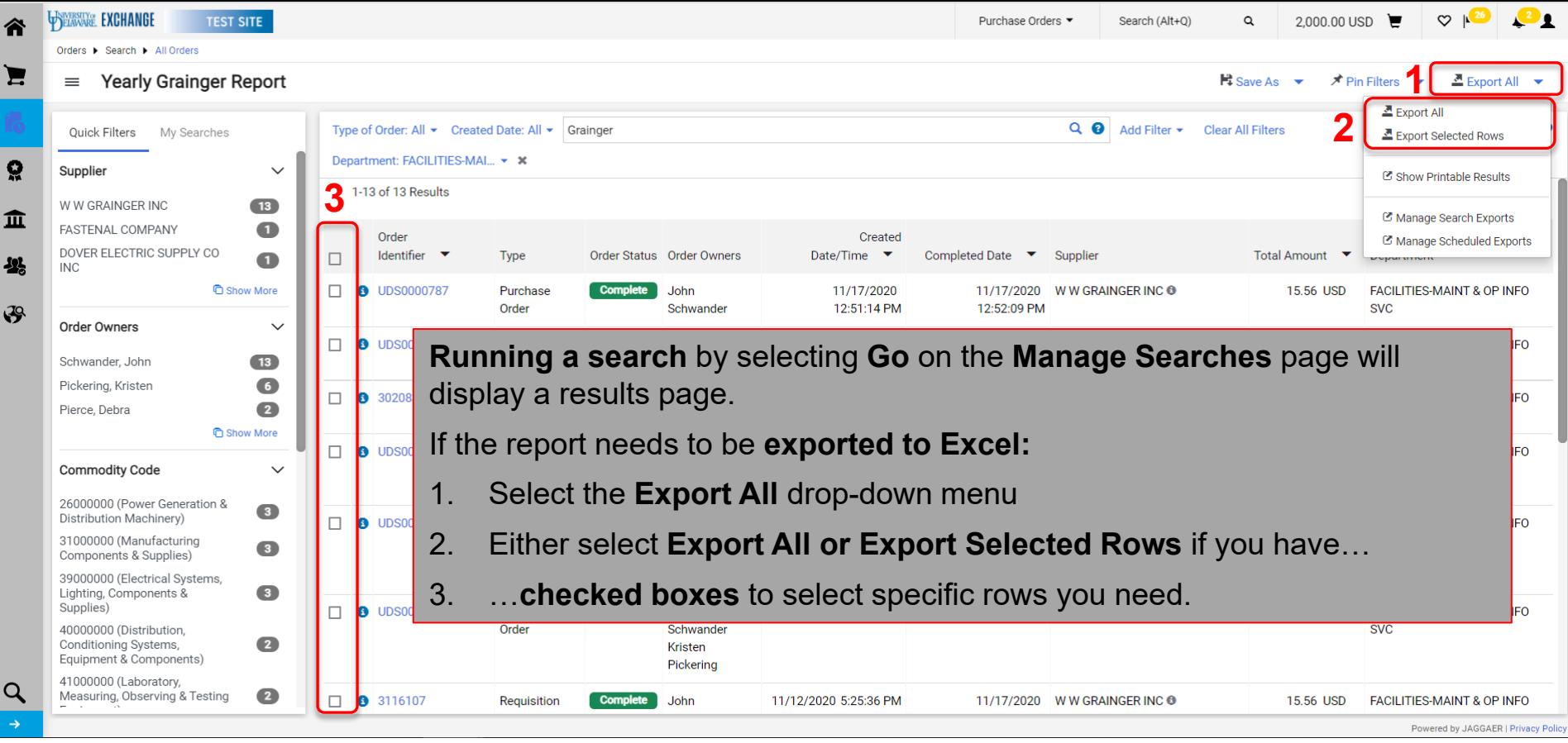

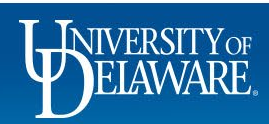

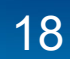

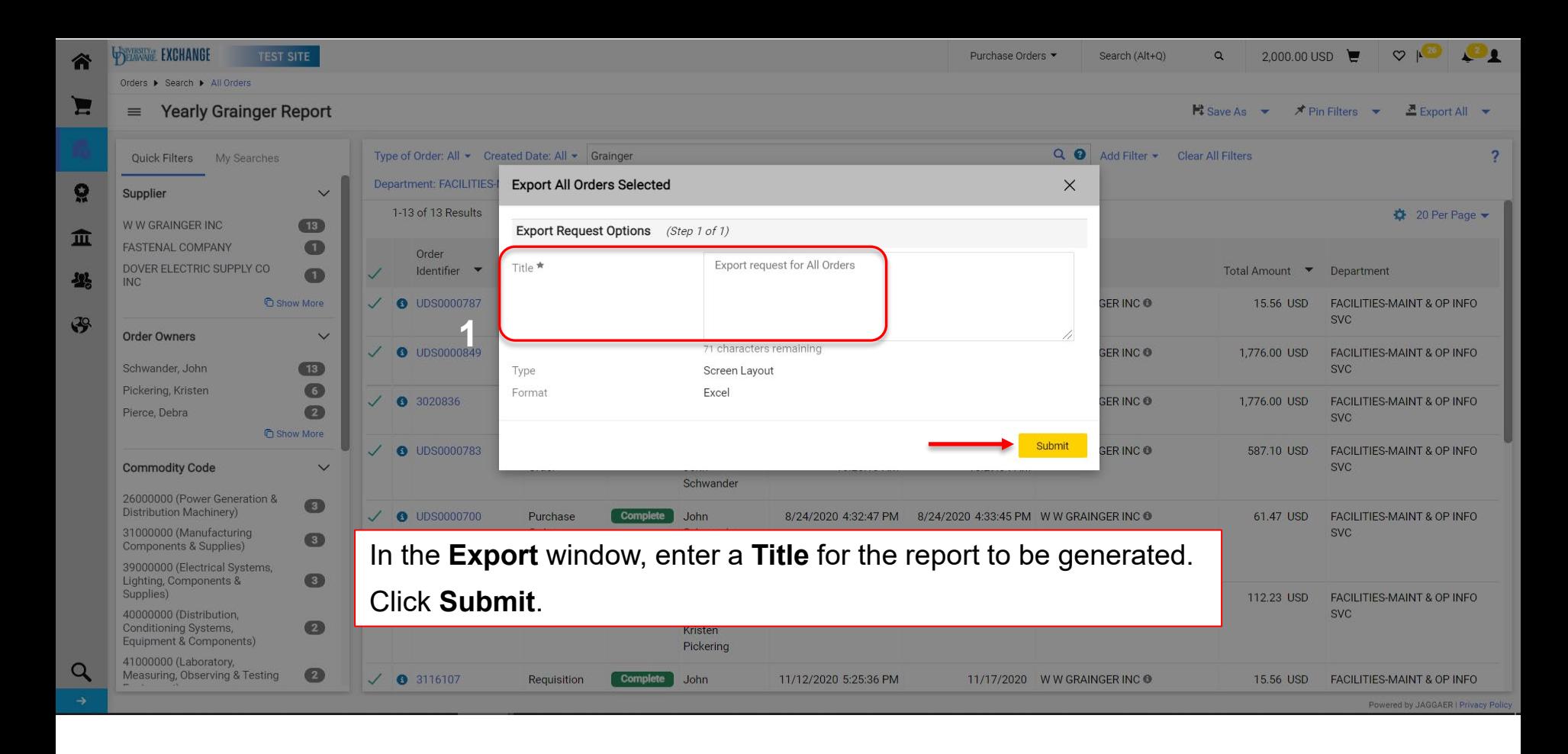

 ${\rm LWFRSITY_{OF}}$ 

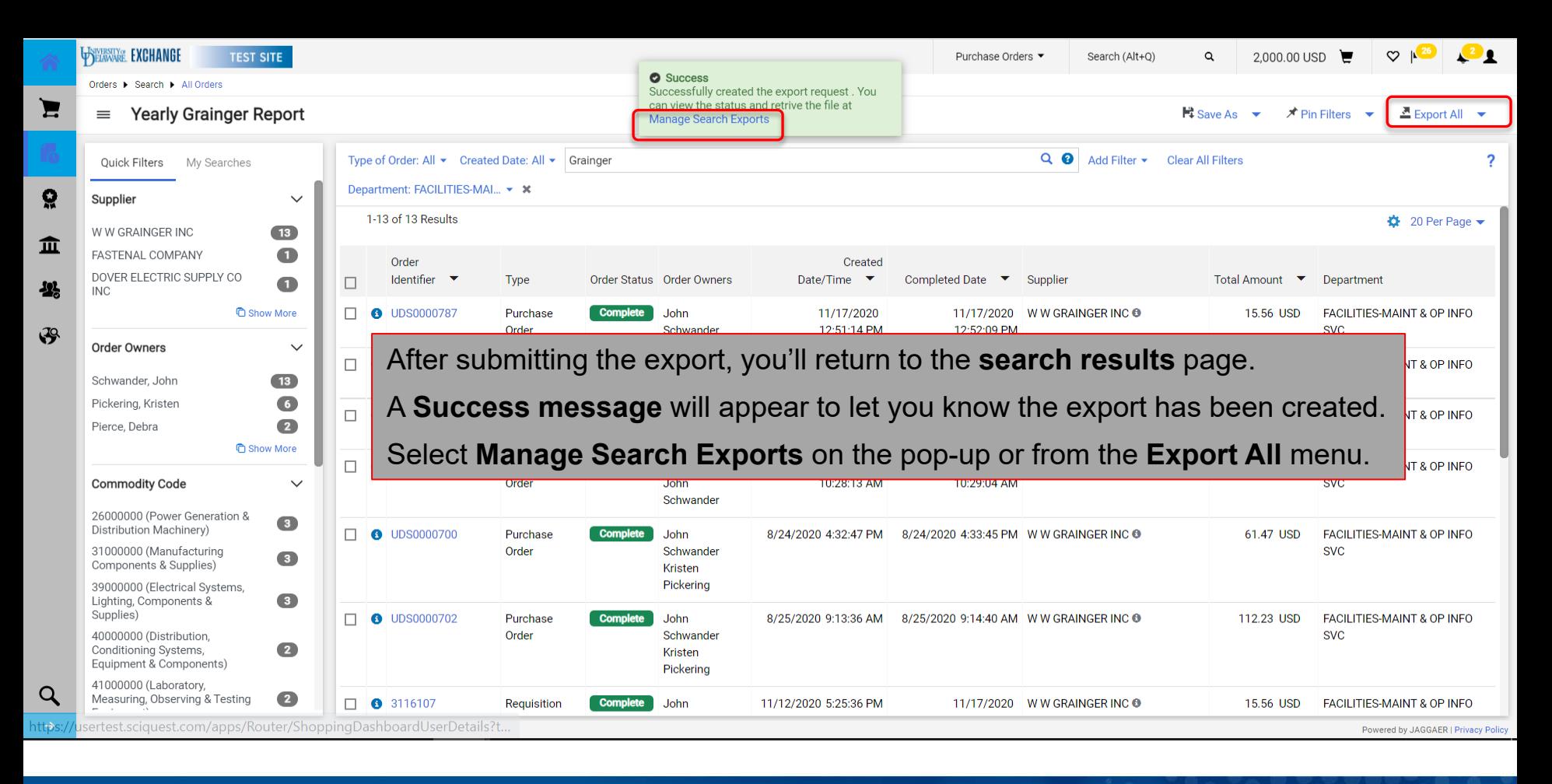

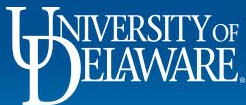

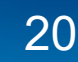

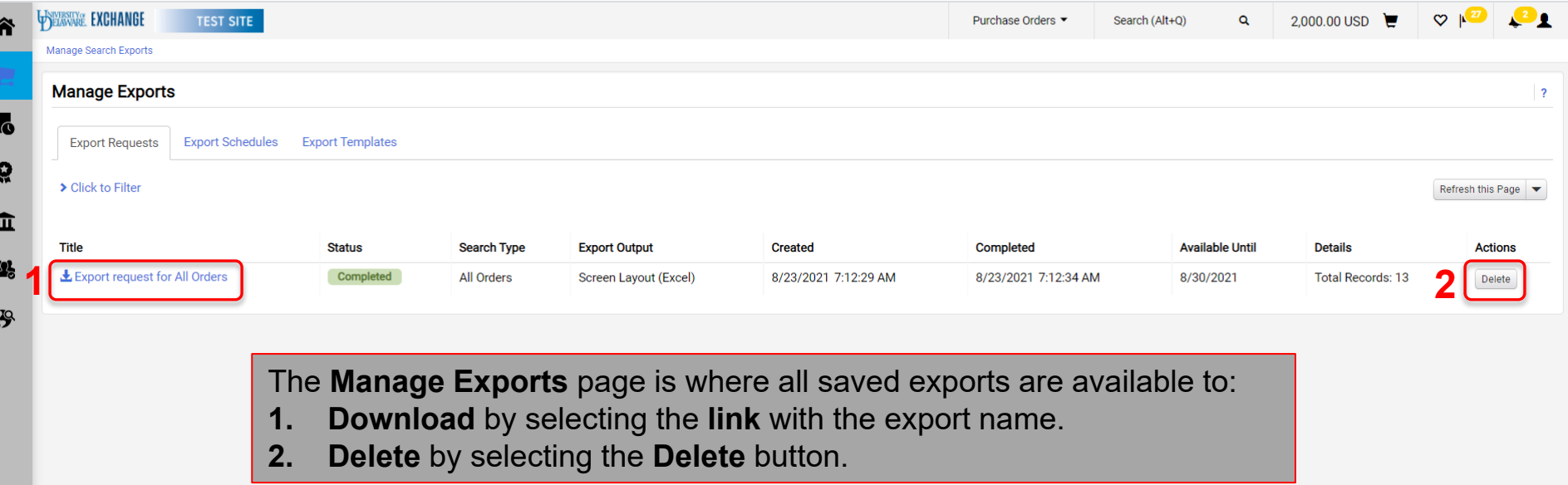

 $\mathbf{1}$ 

J

ś

 $\small \noindent \href{https://usertest.sciquest.com/apps/Router/ManageSearchExports?tmstm=1...}{https://usertest.sciquest.com/apps/Router/ManageSearchExports?tmstm=1...}$ 

Powered by JAGGAER | Privacy Policy

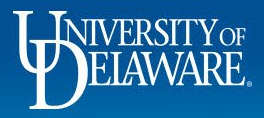

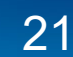

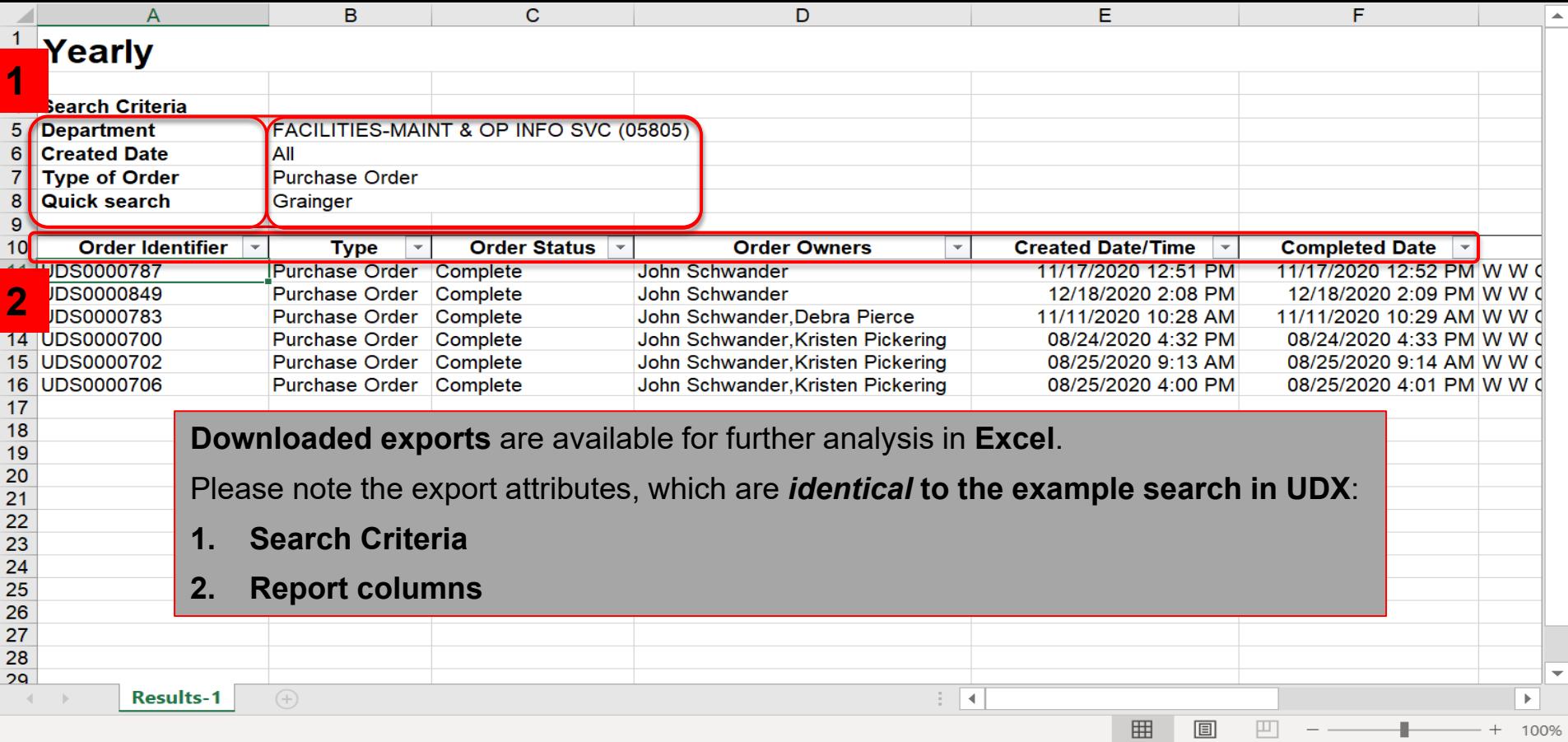

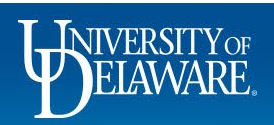

# Other Types of Enhanced Searches

- The ability to customize and save searches, filters, and exports, allows for efficient research and analysis within UDX.
- Enhanced Search functionality applies to any documents you have access to in your department: purchase orders, change requests, vouchers, receipts, procurement forms (such as the UDX Access Request form), and approvals you have completed.
- In all cases, searches are accessed from the **Orders>Search** menu, and your saved searches relate to that type of search (e.g., you won't find a saved PO search in your Requisitions searches).

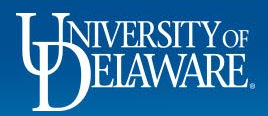

### **Questions:**

• [procurement@udel.edu](mailto:procurement@udel.edu)

#### **Resources:**

- [Procurement Services Website](https://www1.udel.edu/procurement/)
- [Understanding Access](http://www1.udel.edu/procurement/UDX/NewUX/General/Understanding%20Access%20in%20UD%20Exchange.pdf) in UD Exchange

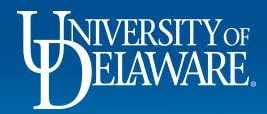